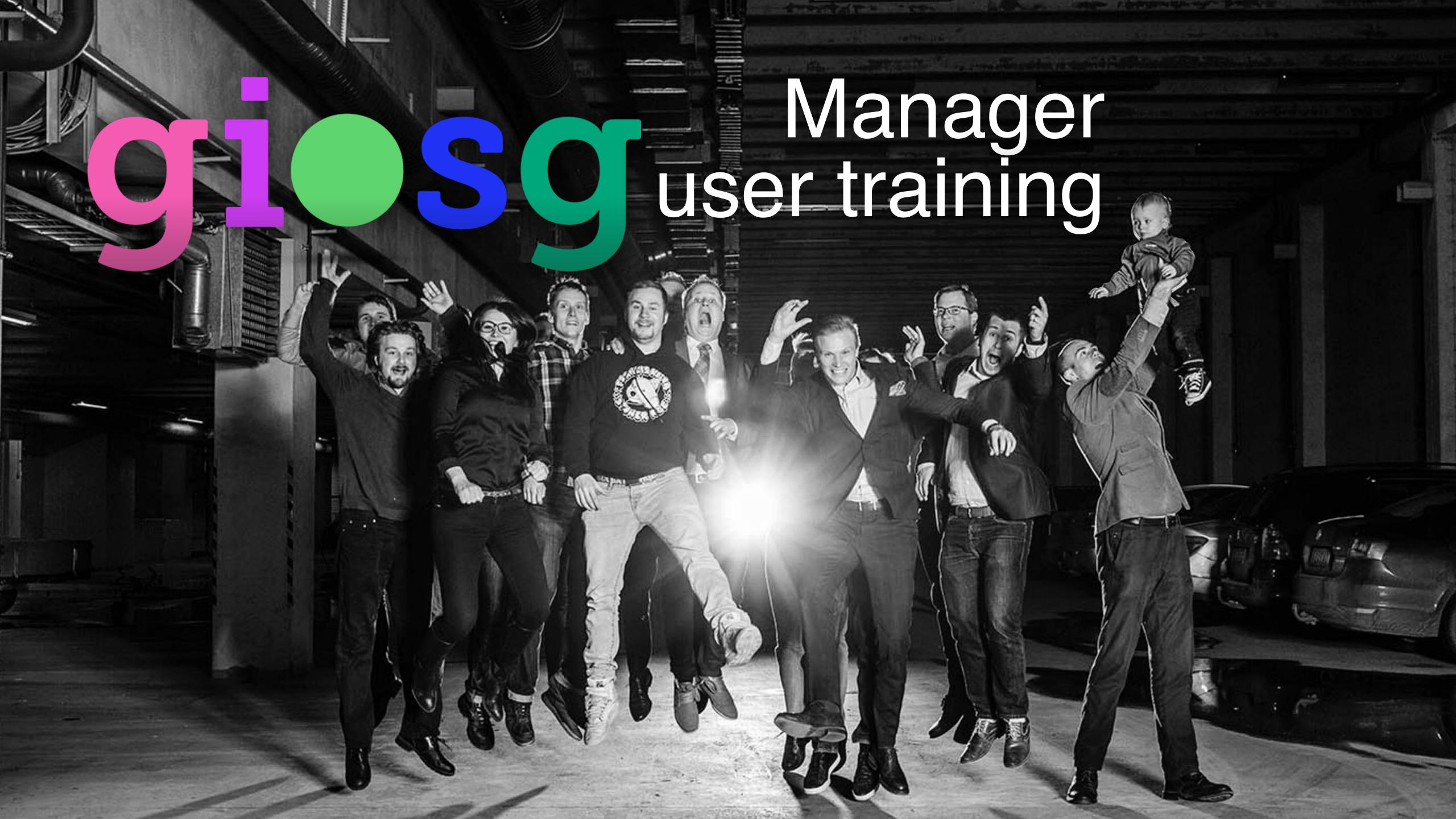

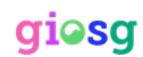

Introduction

As a manager user you can edit your account's settings, such as edit the chat window and button, create autosuggest messages, view reporting and manage users.

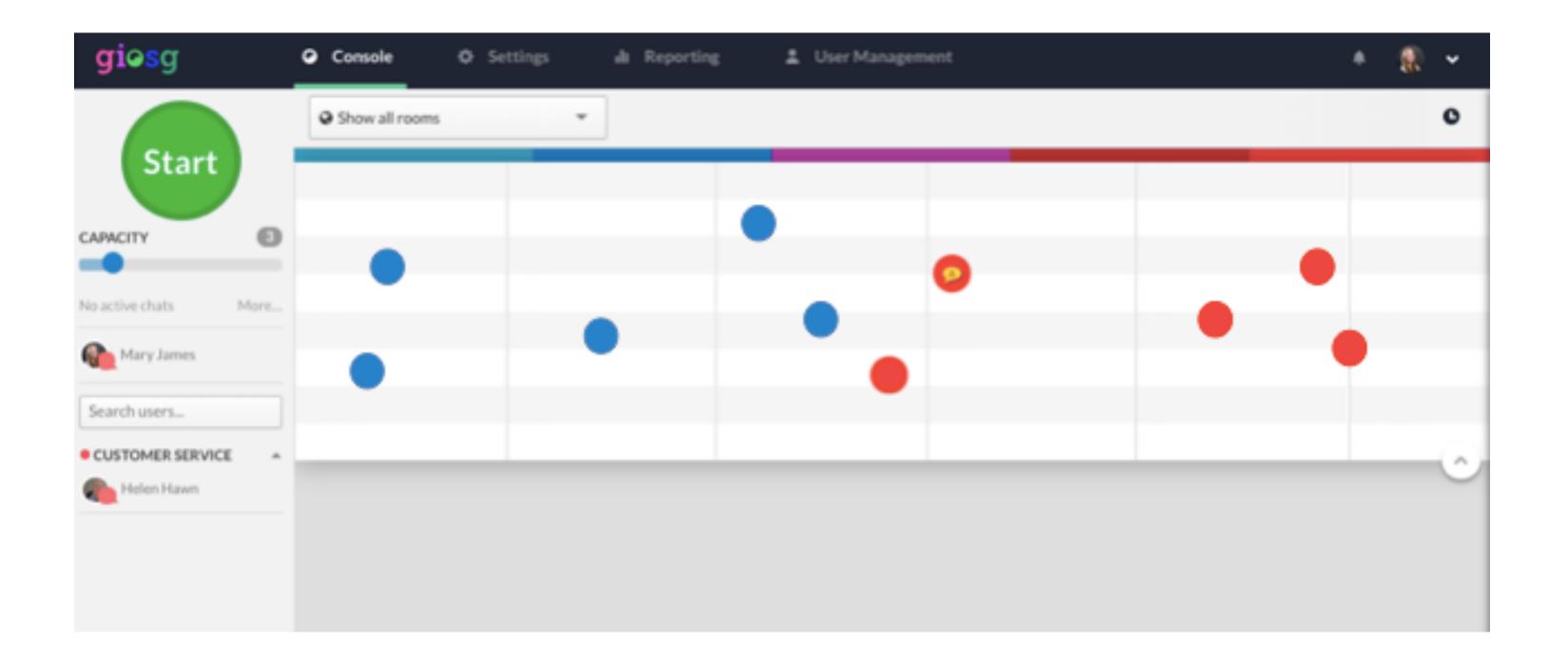

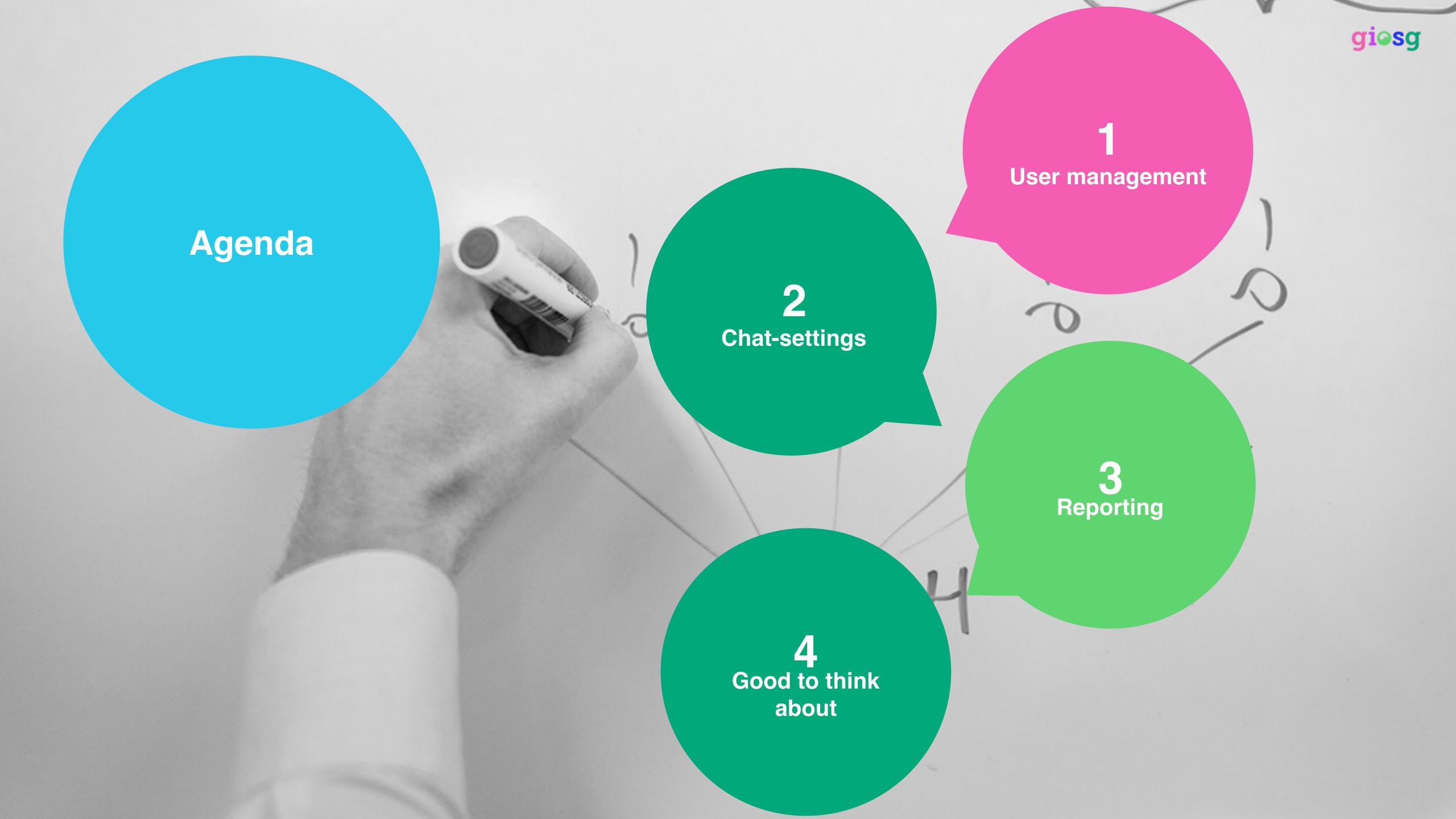

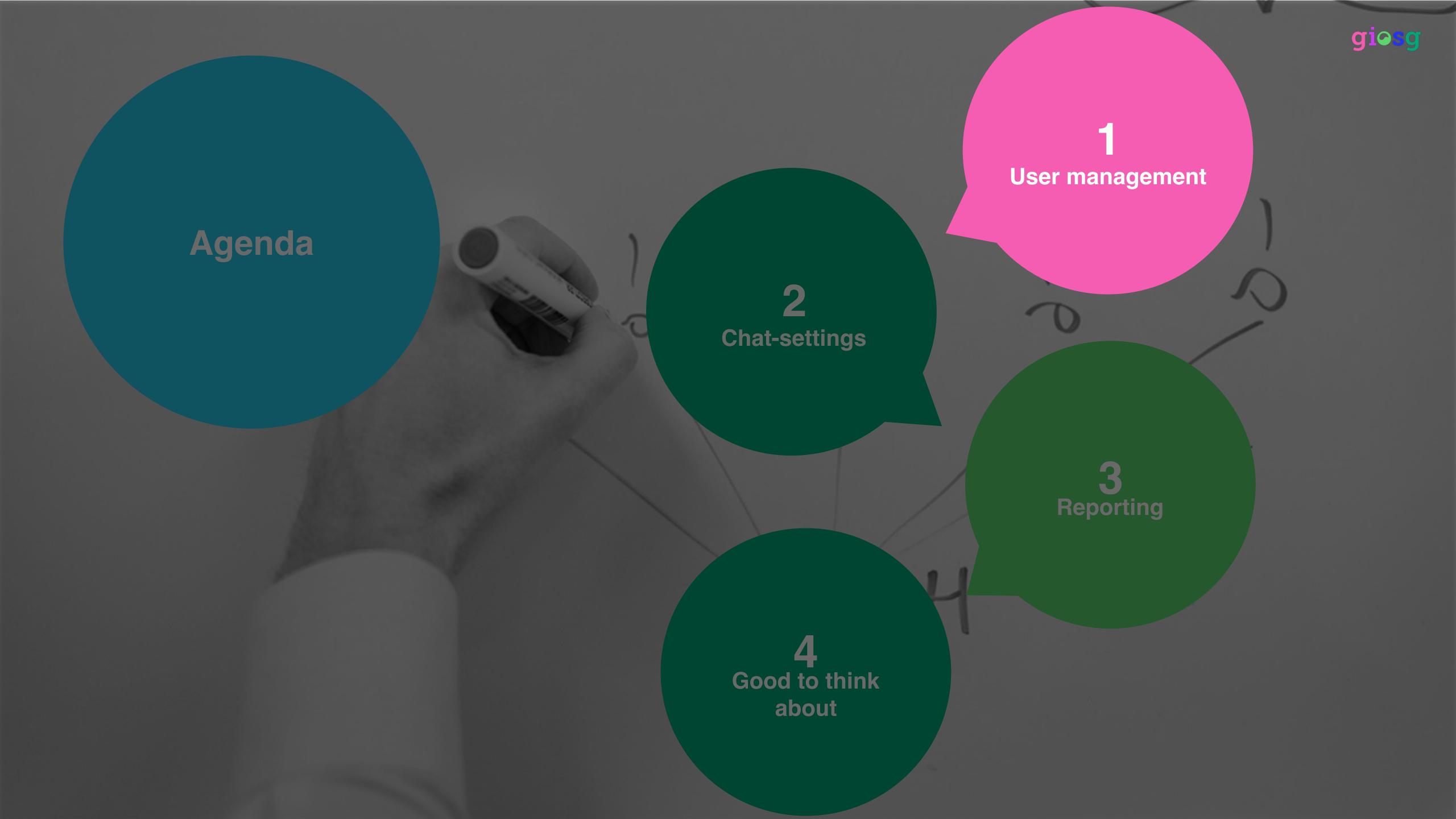

### User management

- Add new users
- Edit user permissions for: settings, reporting and user management

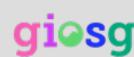

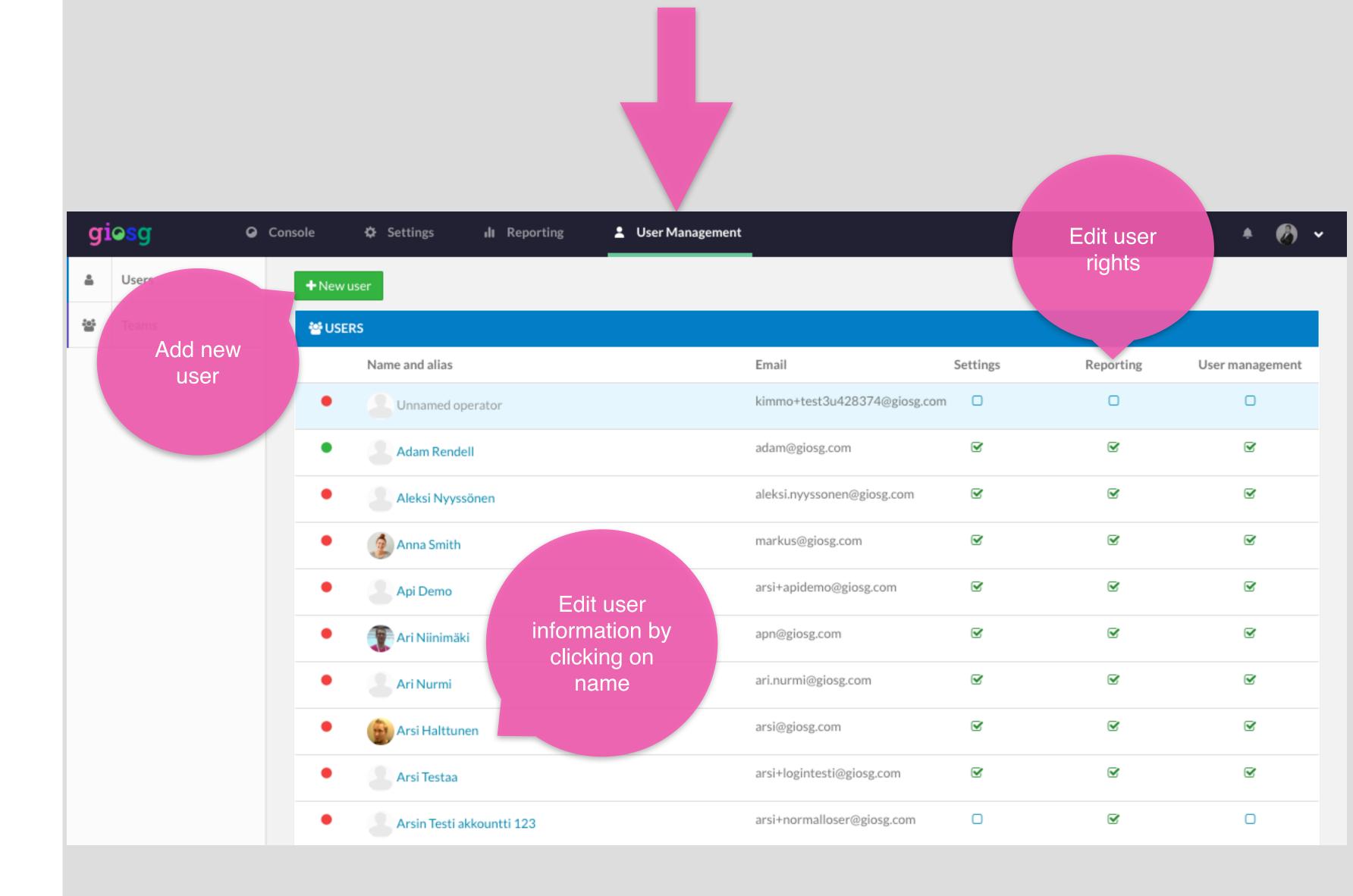

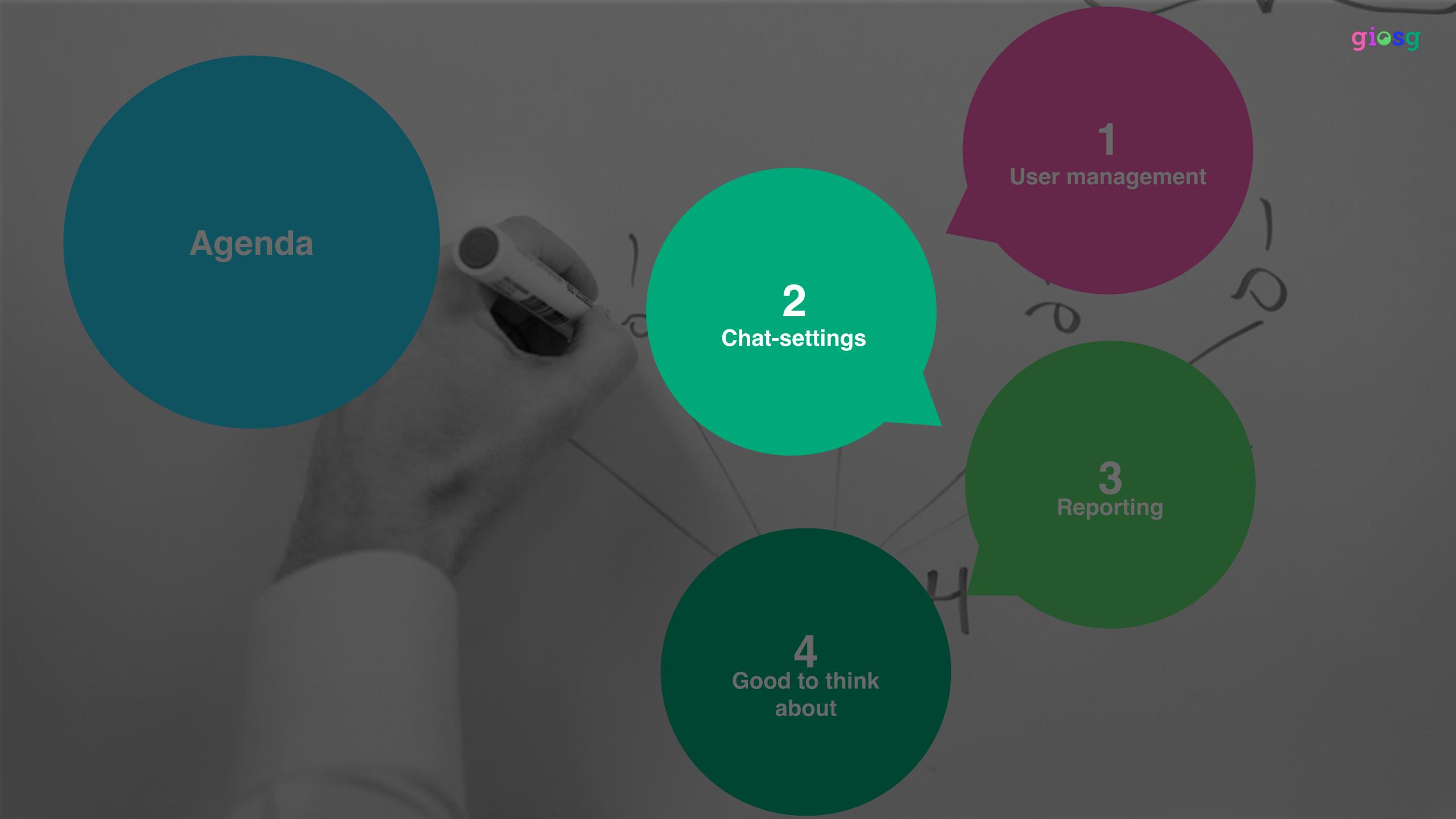

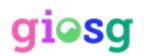

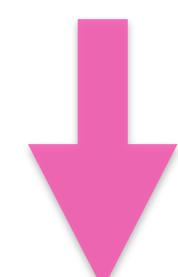

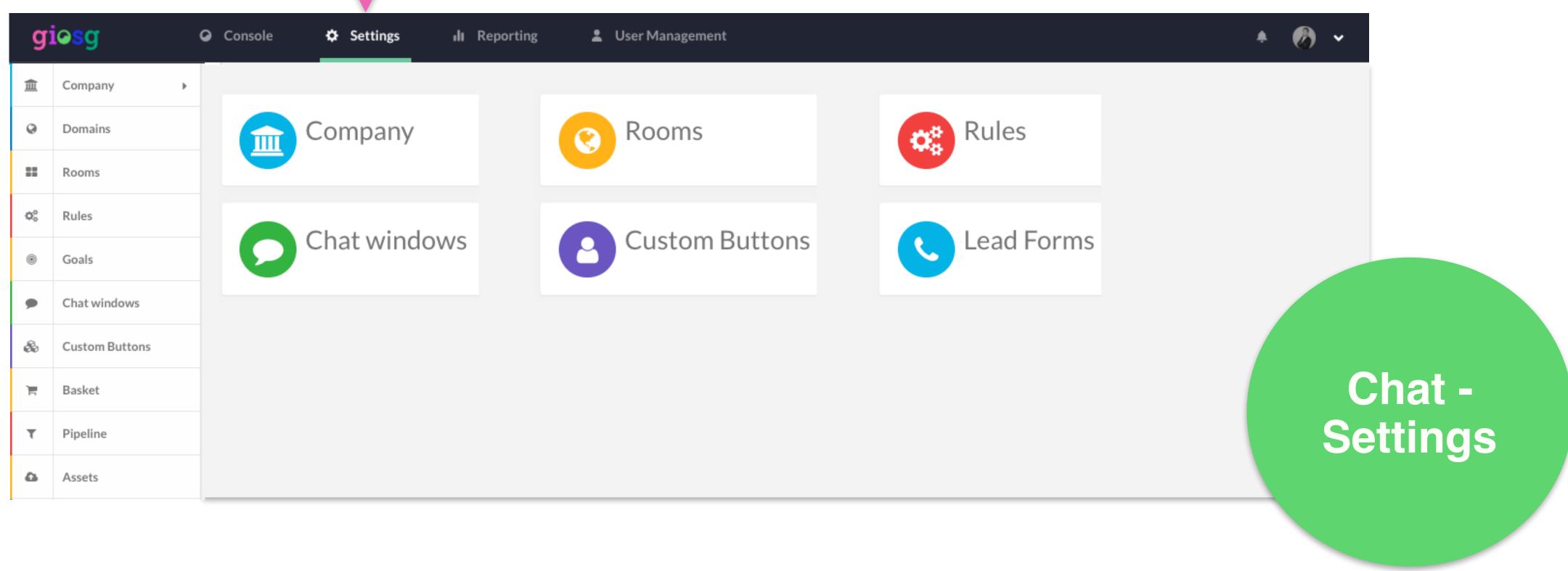

# Company settings

 From "company settings" you can find your account information and the script tag for your account.

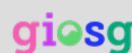

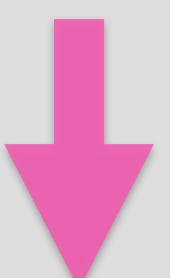

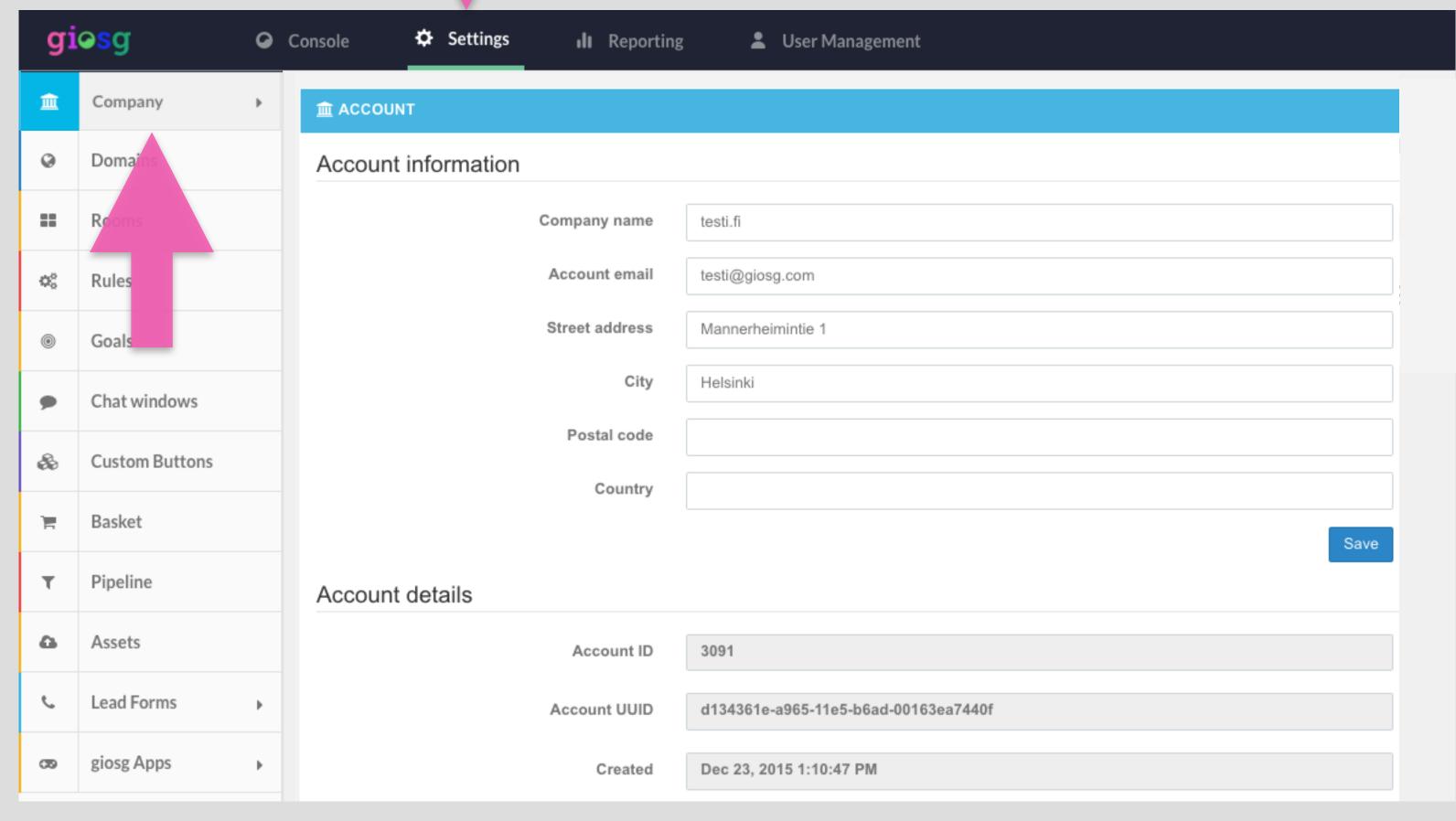

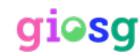

#### Domains management

From the domain settings you can edit the chat button

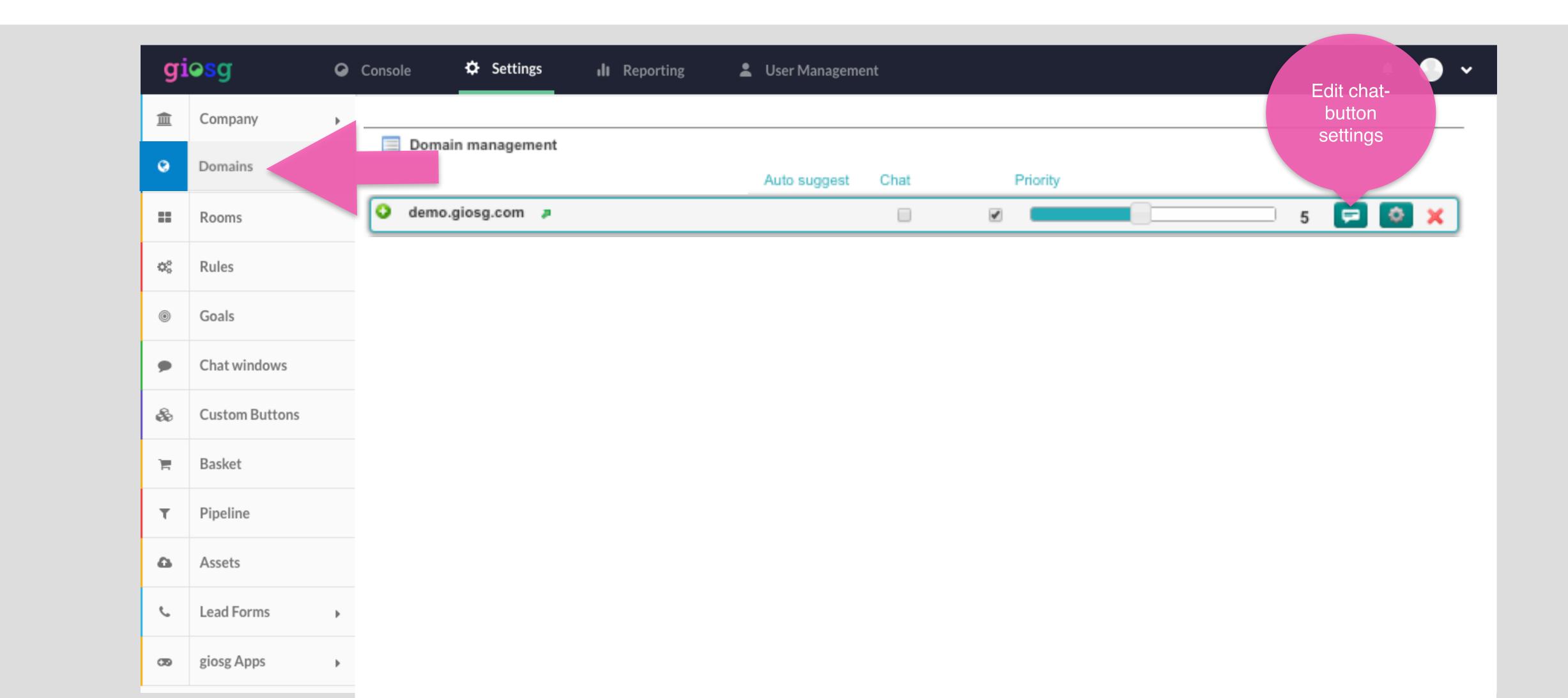

# Customize chat button

- Click on the speech bubble in "domains management"
- You are able to edit the chatbutton settings

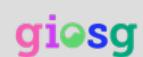

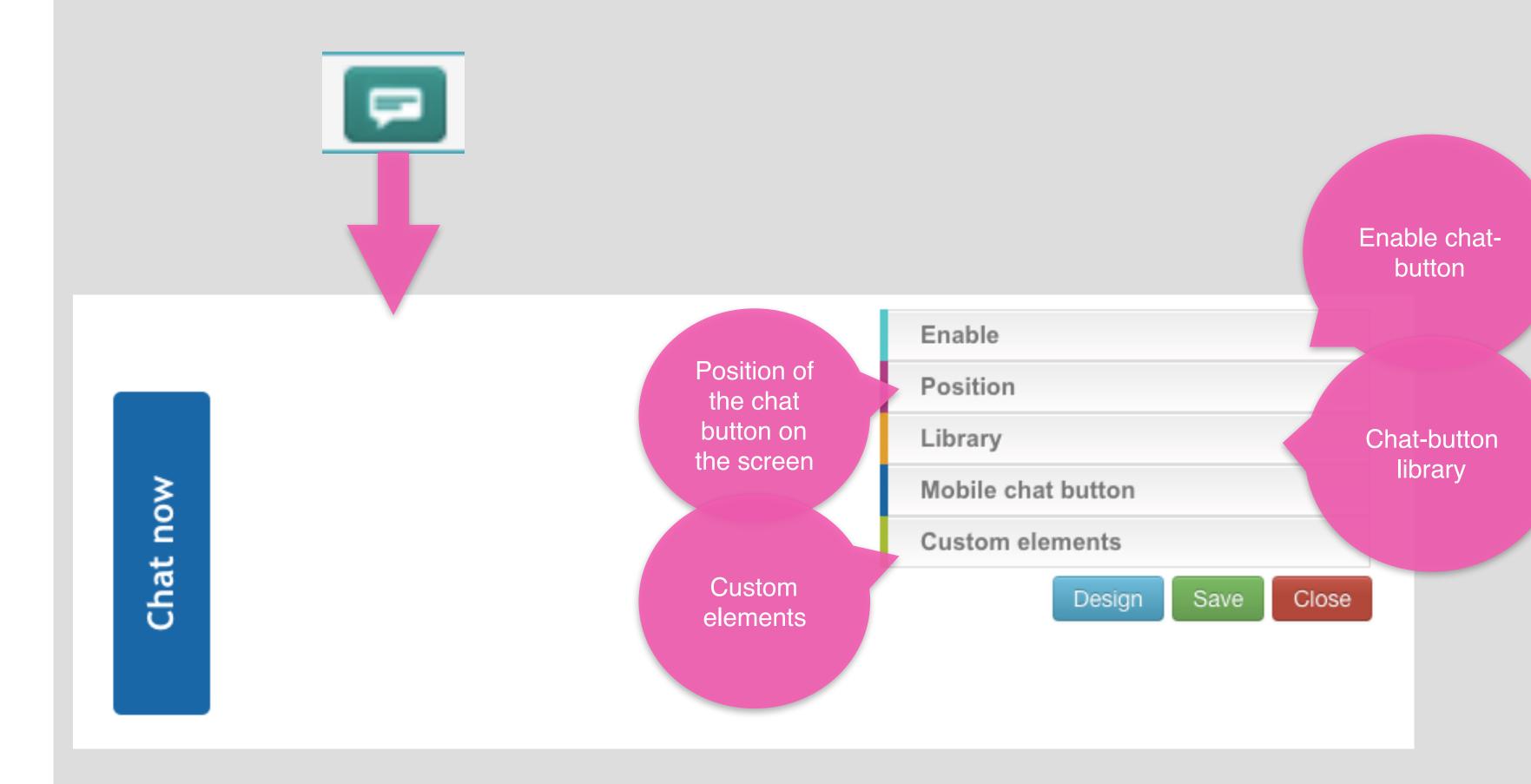

# Editing the chat button

 You can edit the layout of the chat button easily with the chat button editor

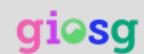

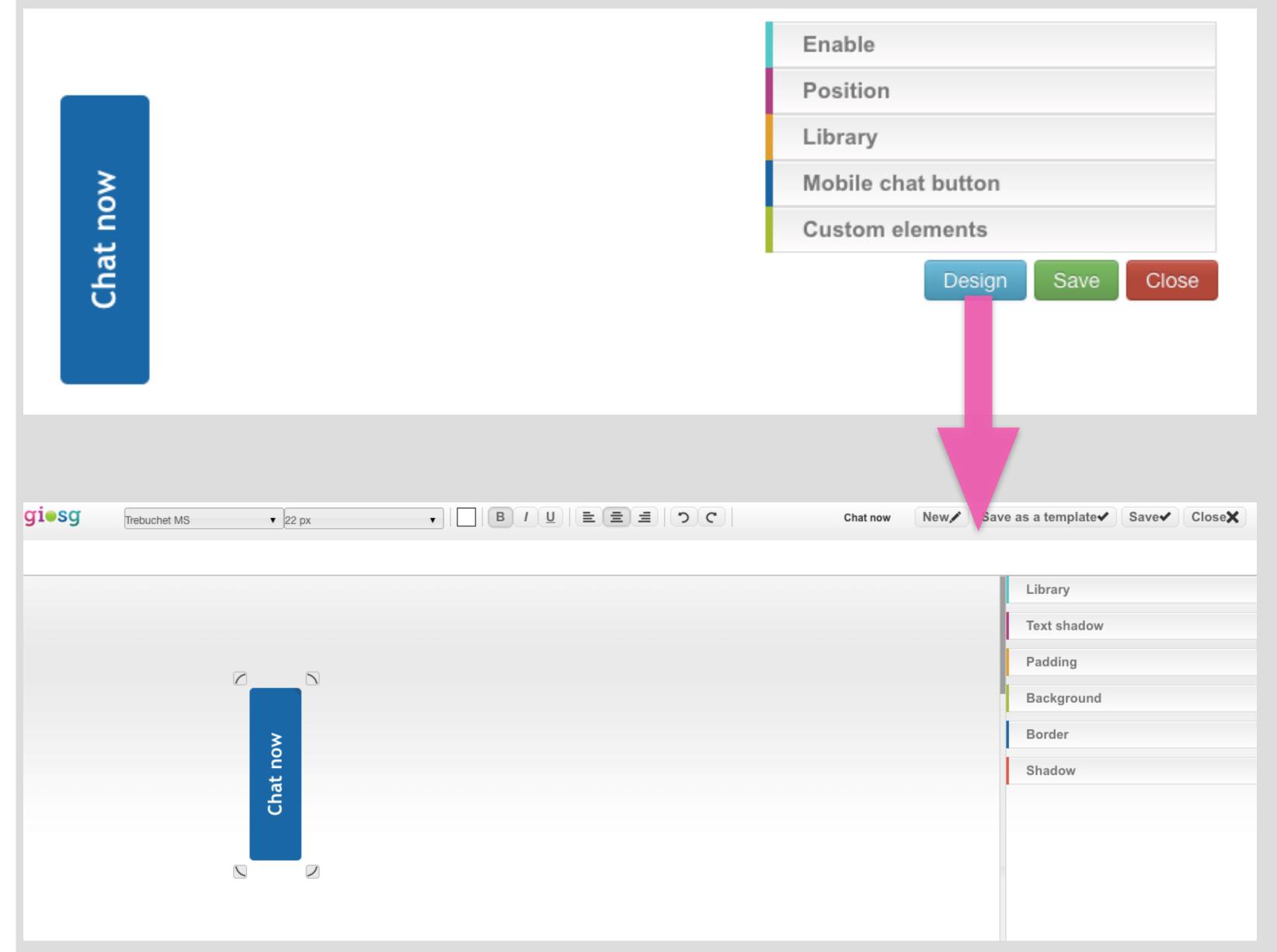

#### Room Settings

- You can manage the settings for domain rooms, and custom rooms
- Custom rooms can be used to divide or combine your domains' traffic into sections.

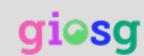

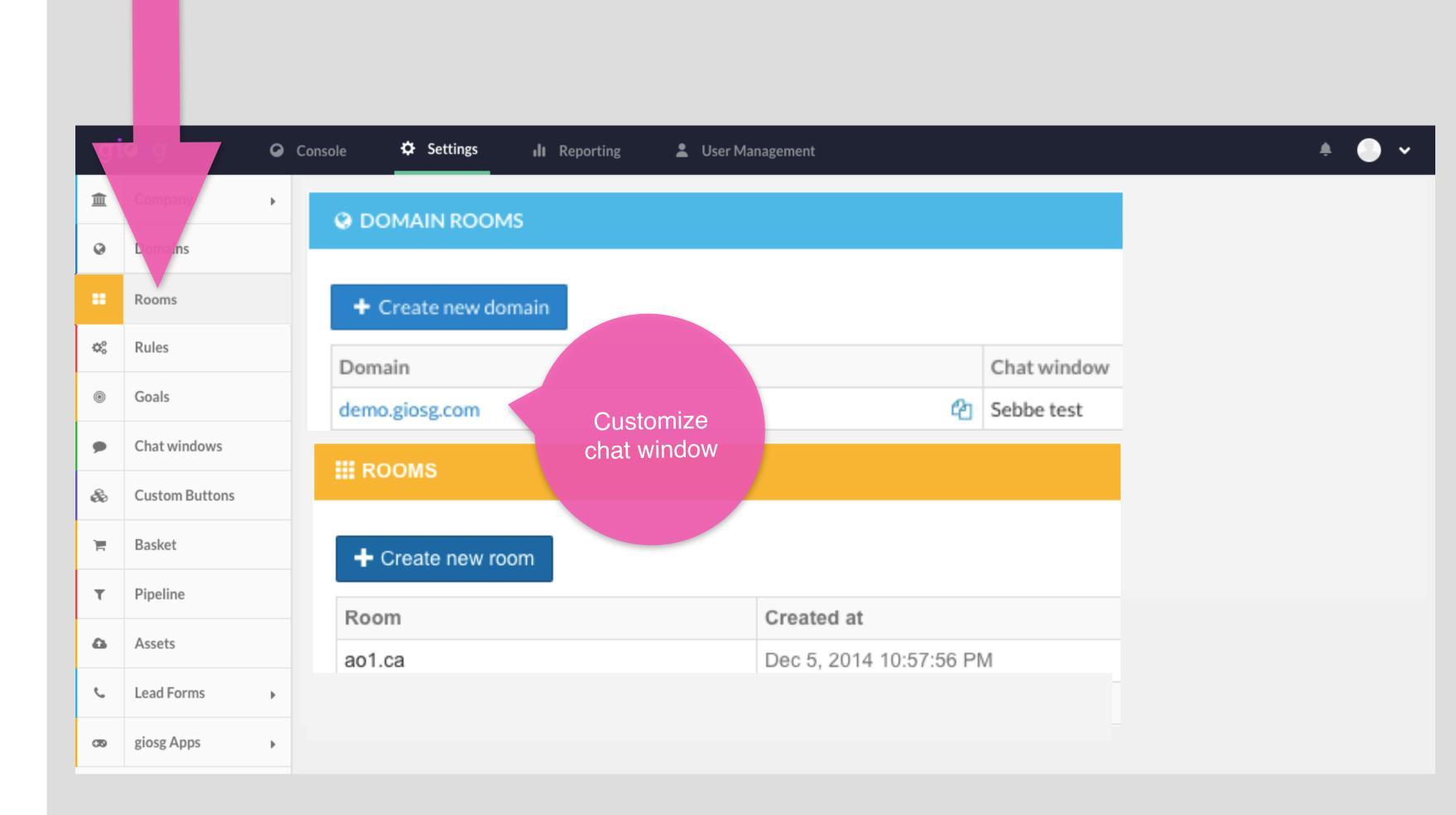

# Customize the chat window for each domain

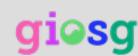

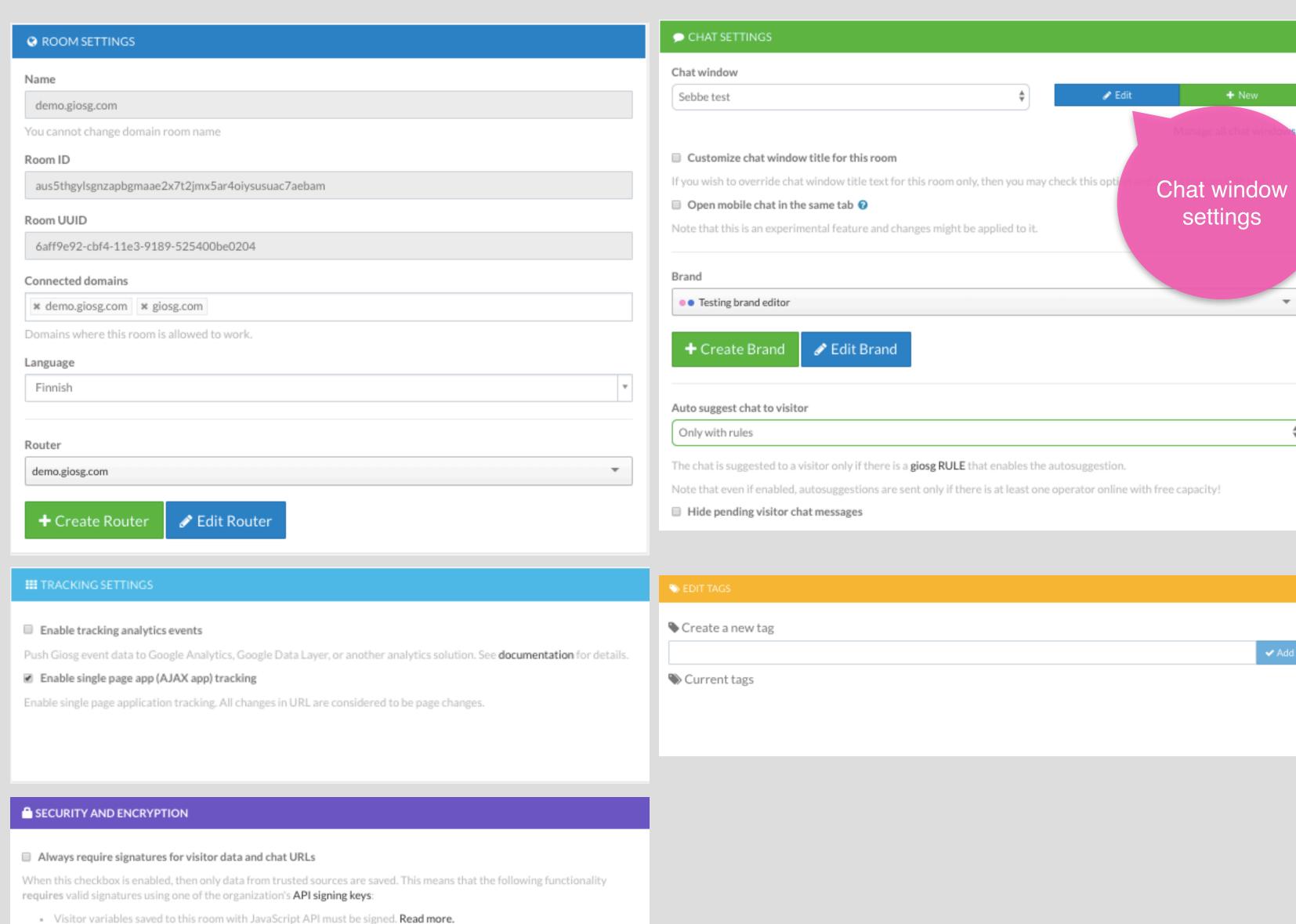

Mobile chat link to this room must be signed. Read more.

Apn testiavain

Encrypt chats and visitor information

Public key

# Customize chat window and chat window settings

 From this view you can edit the chat window, texts, position, layout, etc.

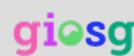

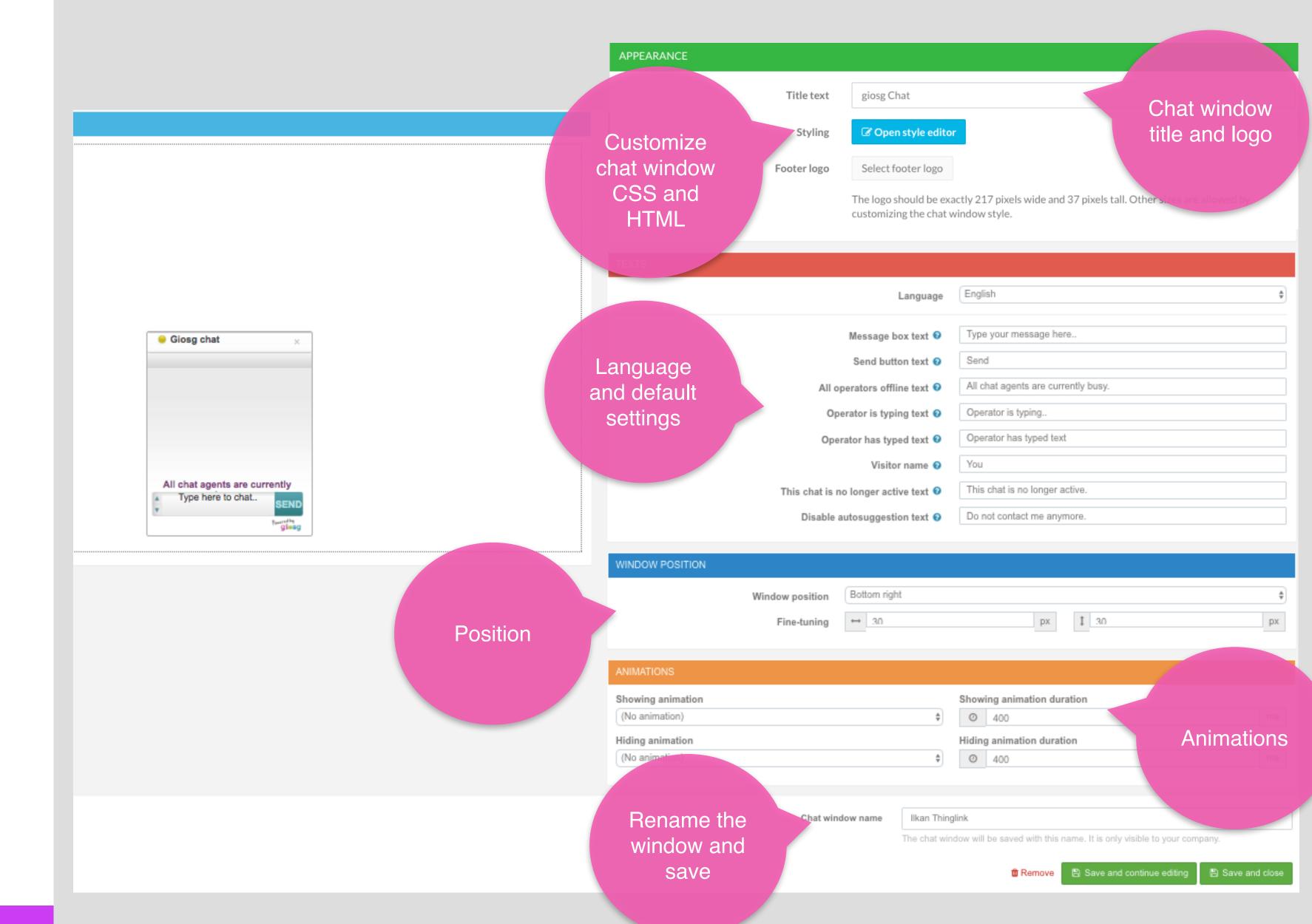

#### Room settings

Within room settings you can also:

- assign chatting operators to rooms with routers
- edit mobile chat window settings, create tags
- delete sensitive data
- enable service times
- edit tags

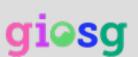

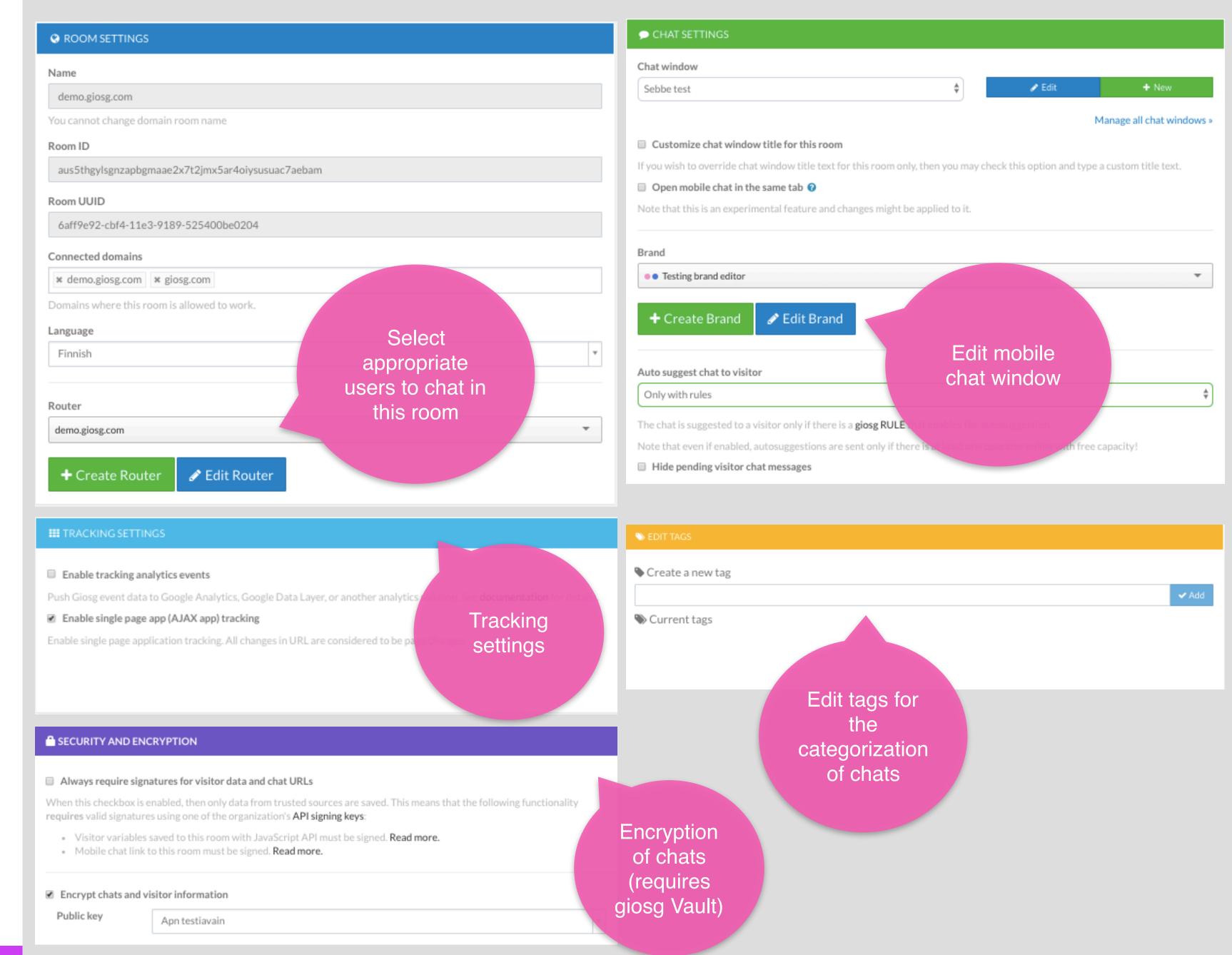

## Room-settings

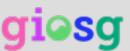

| DELETE SENSITIVE DATA Delete sensitive chat and lead data after | er X days                                  |                                 | Delete da<br>after a tin                                                           |              |                            |                                           |             |  |      |
|-----------------------------------------------------------------|--------------------------------------------|---------------------------------|------------------------------------------------------------------------------------|--------------|----------------------------|-------------------------------------------|-------------|--|------|
| •                                                               |                                            |                                 | period                                                                             | period       |                            |                                           |             |  | days |
| /isitor details, chat messages, and lead c                      | contents will be deleted after             | 5 years.                        |                                                                                    |              |                            |                                           |             |  | ·    |
|                                                                 | (chat conversations, lead con              |                                 | cluding all existing chats and leads).<br>or details) will be removed. Other infor | mation may : | still be stored fo         | r reporting purposes.                     |             |  |      |
| <b>⊘</b> Disable                                                |                                            |                                 |                                                                                    |              |                            |                                           |             |  |      |
|                                                                 |                                            |                                 |                                                                                    |              |                            |                                           |             |  |      |
| <b>⊙</b> SERVICE HOURS                                          |                                            |                                 |                                                                                    |              |                            |                                           |             |  |      |
|                                                                 | Enable service hours                       |                                 |                                                                                    |              |                            |                                           |             |  |      |
|                                                                 | Timezone                                   | Europe/Hel                      | sinki                                                                              | ۳            |                            |                                           |             |  |      |
|                                                                 | Manday                                     |                                 |                                                                                    |              |                            |                                           |             |  |      |
|                                                                 | Monday                                     | Open at                         | 09:00                                                                              | 0            | Close at                   | 24:00                                     | 0           |  |      |
| Service                                                         | Tuesday                                    |                                 | 09:00 Service opening time                                                         | 0            | Close at                   | 24:00<br>Service closing time             | 0           |  |      |
| Service<br>hours for the                                        |                                            |                                 | Service opening time                                                               |              |                            |                                           |             |  |      |
|                                                                 | Tuesday                                    | Open at                         | Service opening time 08:00                                                         | O            | Close at                   | Service closing time 09:00                | 0           |  |      |
| hours for the                                                   | Tuesday                                    | Open at Open at                 | Service opening time 08:00 09:00                                                   | 0            | Close at                   | Service closing time  09:00  09:45        | 0           |  |      |
| hours for the                                                   | Tuesday<br>Wednesday<br>Thursday           | Open at Open at Open at         | Service opening time 08:00 09:00                                                   | 0            | Close at Close at          | Service closing time  09:00  09:45  13:15 | 0           |  |      |
| hours for the                                                   | Tuesday<br>Wednesday<br>Thursday<br>Friday | Open at Open at Open at Open at | Service opening time  08:00  09:00  08:00                                          | 0 0          | Close at Close at Close at | Service closing time  09:00  09:45  13:15 | ©<br>©<br>© |  |      |

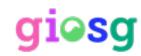

### giosg RULES

Giosg RULES personalizes your online experience in real time.

With giosg RULES you can customize your messages and create intelligent rules on your website!

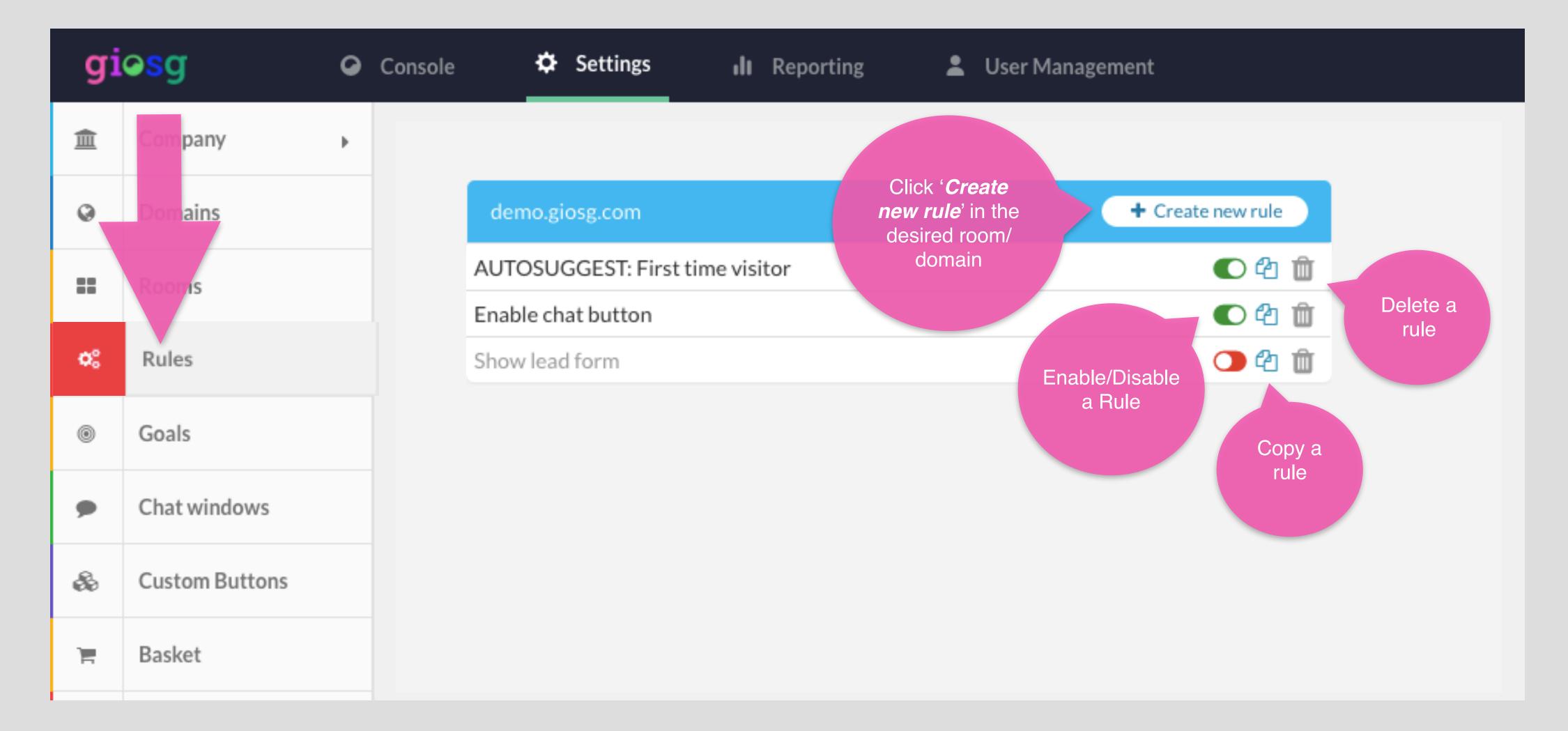

# Creating a rule with giosg RULES

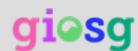

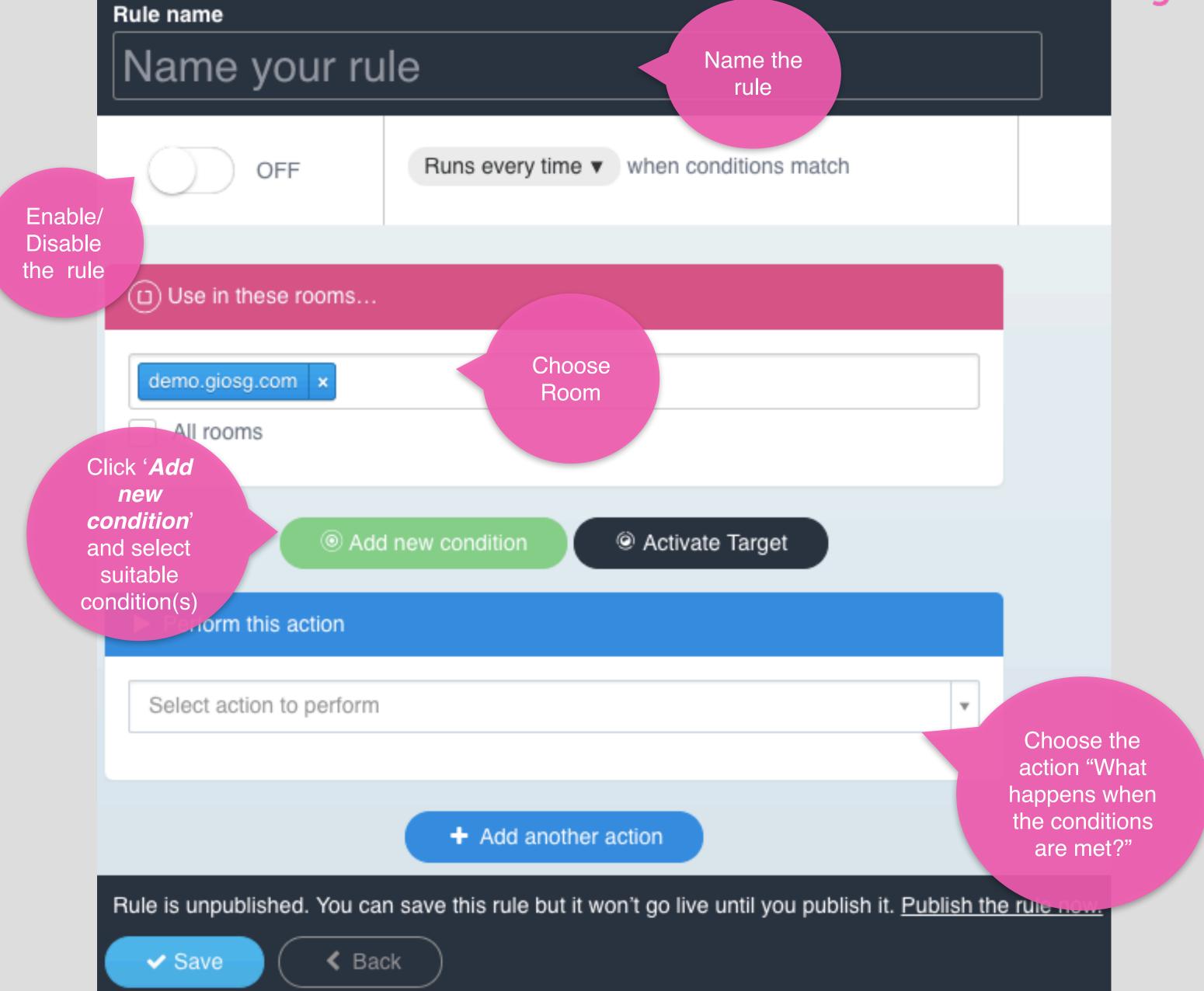

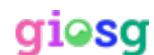

### Giosg GOALS

With giosg GOALS you can monitor how your RULES are performing

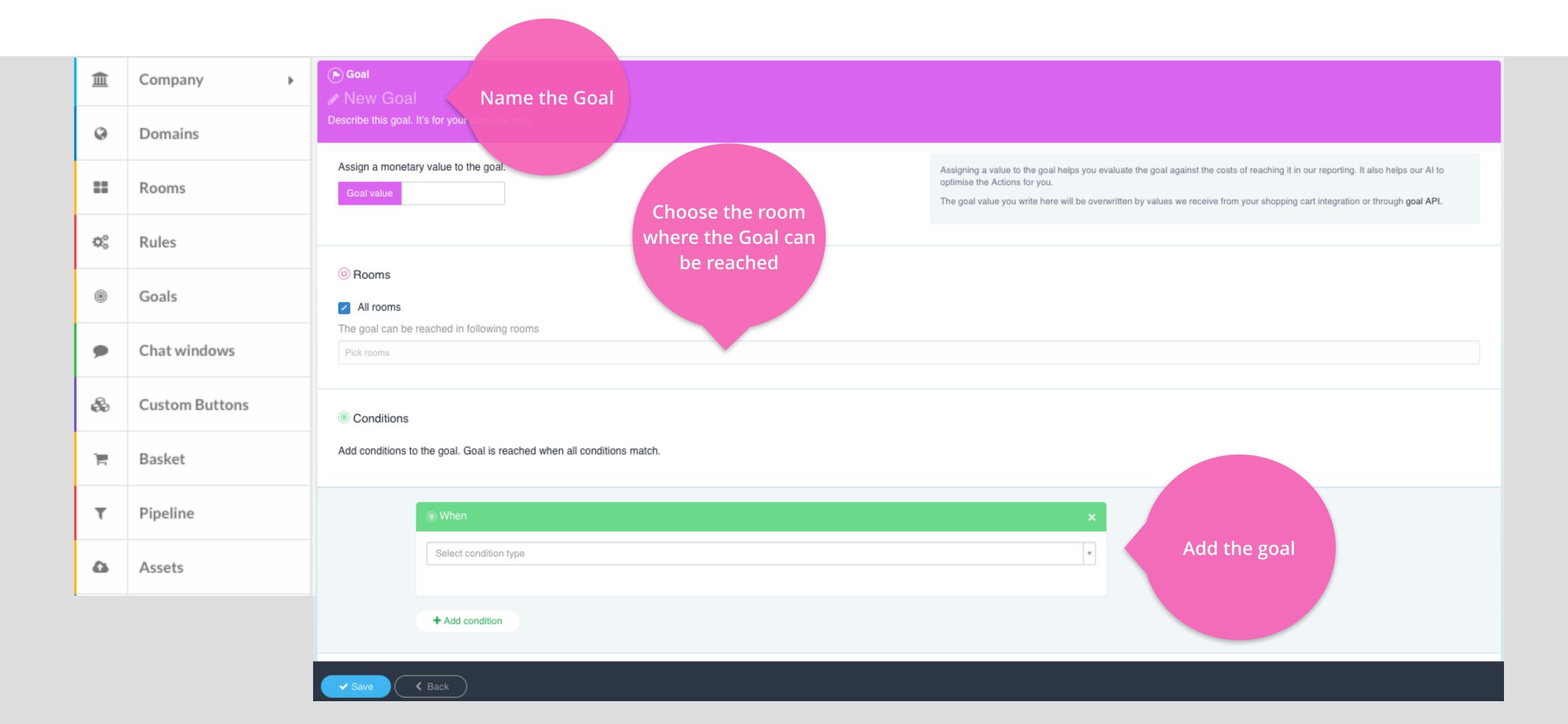

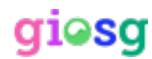

### Giosg GOALS

After you have created the Goal you can see it in the Goals list and you can monitor it from the Rules & Goals section in the reporting

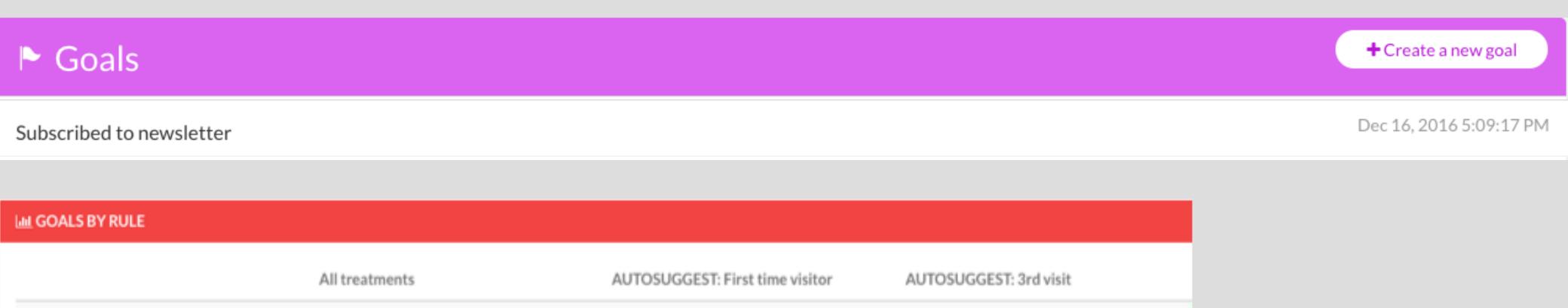

|                           | All treatments | AUTOSUGGEST: First time visitor | AUTOSUGGEST: 3rd visit |
|---------------------------|----------------|---------------------------------|------------------------|
| Total impressions         | 17,460         | 348                             | 324                    |
| Sessions with impressions | 2,537          | 348                             | 324                    |
| Purchased carts           | 18             | 7                               | 4                      |
| Goals reached             |                |                                 |                        |
| Total goals reached       | 6              | 3                               | 3                      |
| Subscribed to newsletter  | 6              | 3                               | 3                      |
| Sales per currency        |                |                                 |                        |

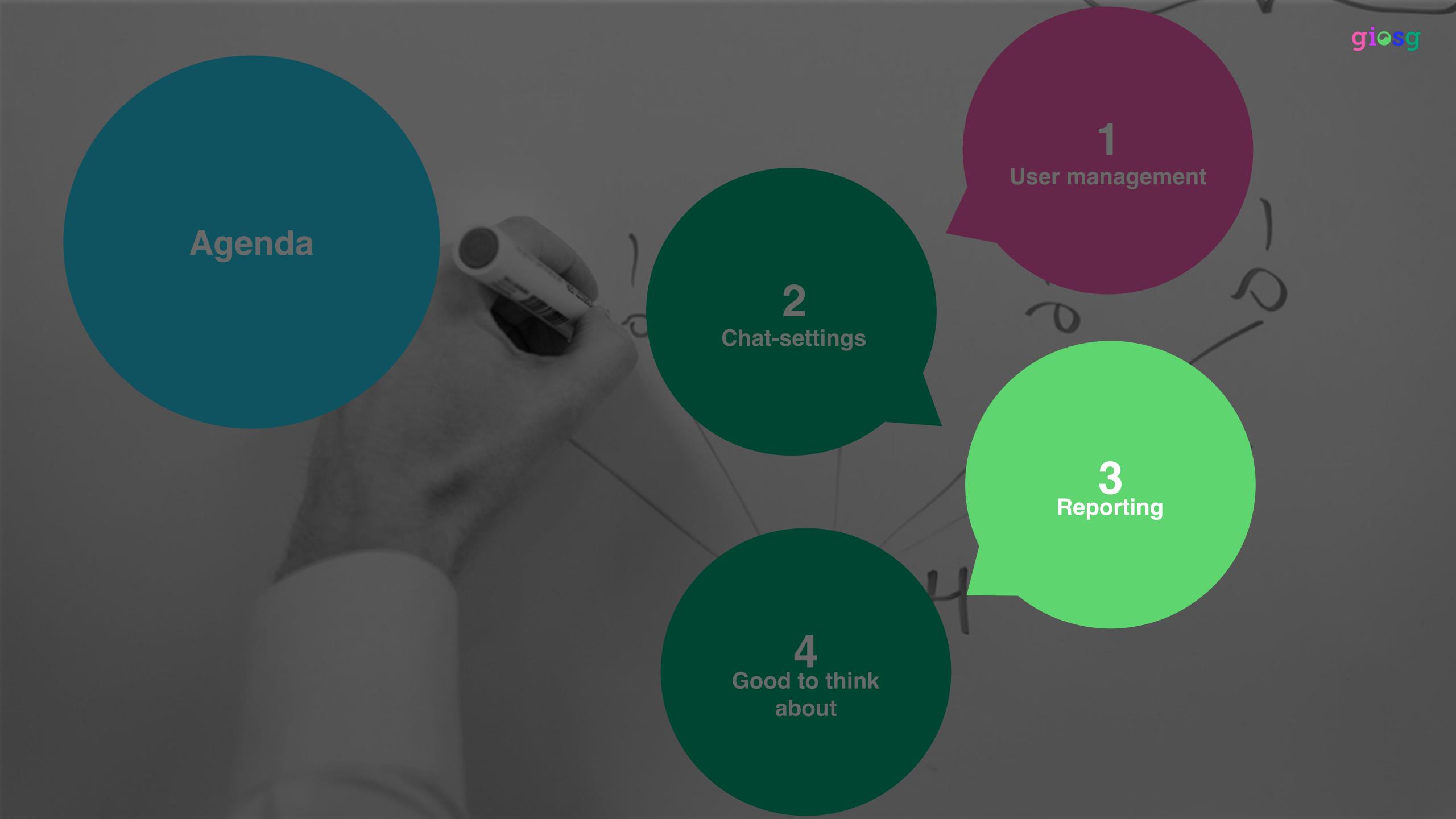

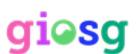

### Reporting

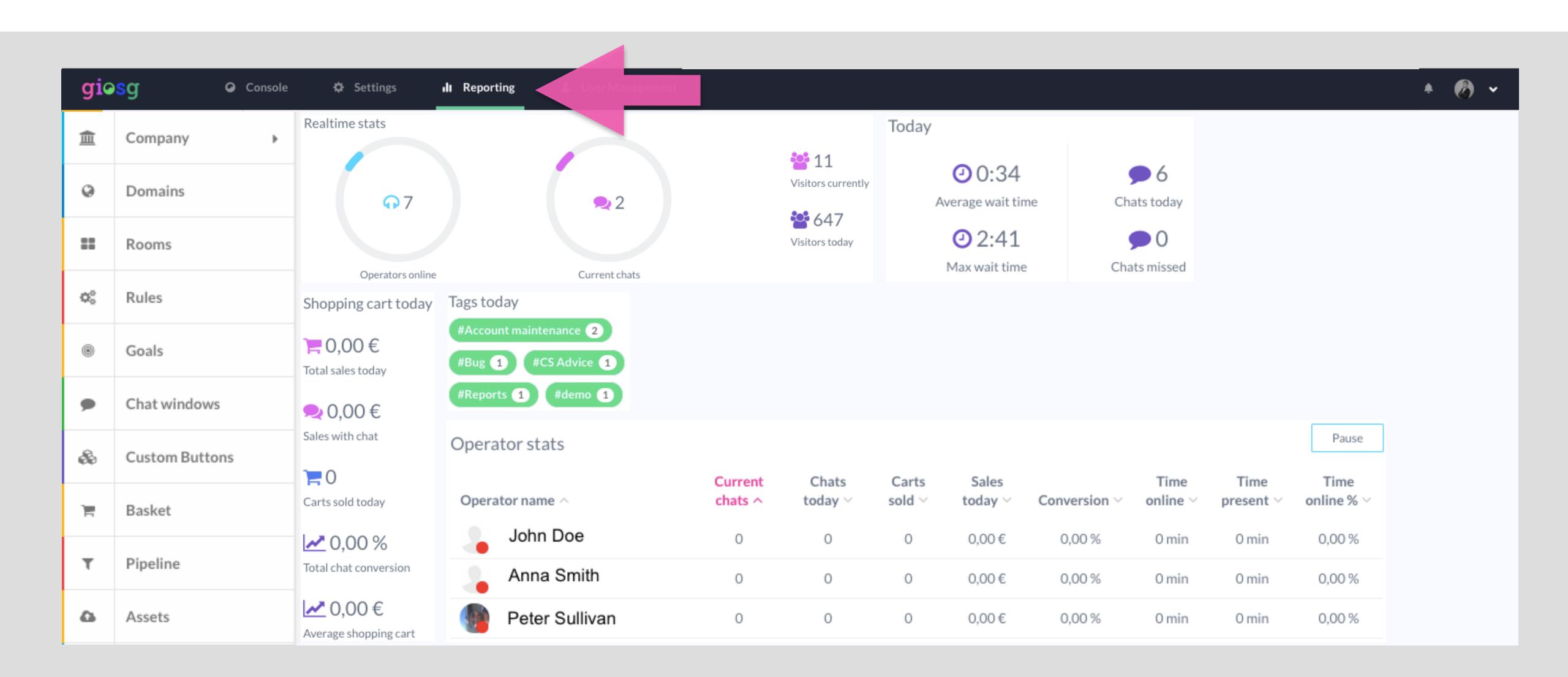

#### Reports

 From the Reports page you can find statistics on your website visitors and the chat-service

 You can also export reports manually or send them automatically to your email

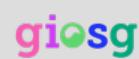

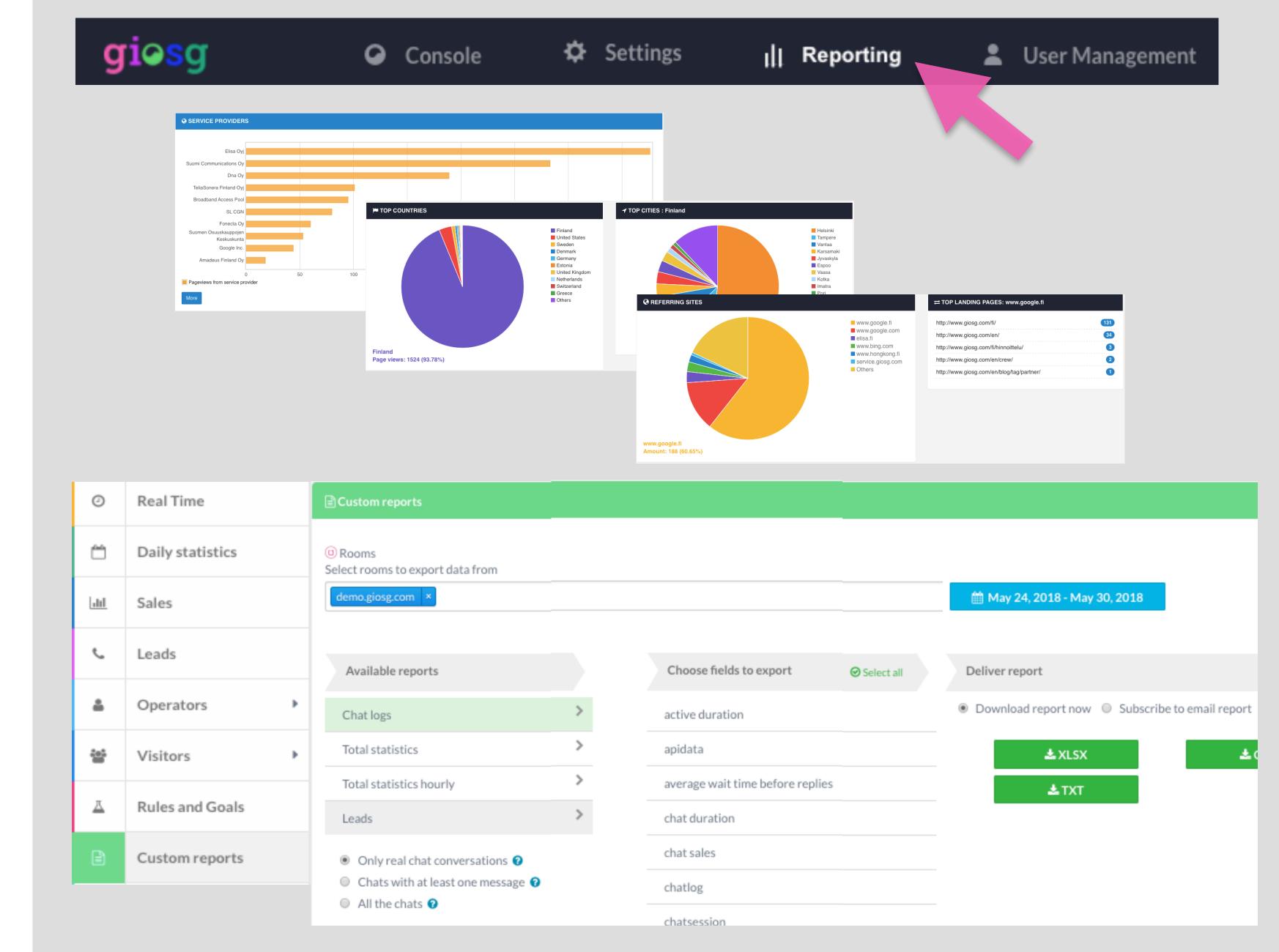

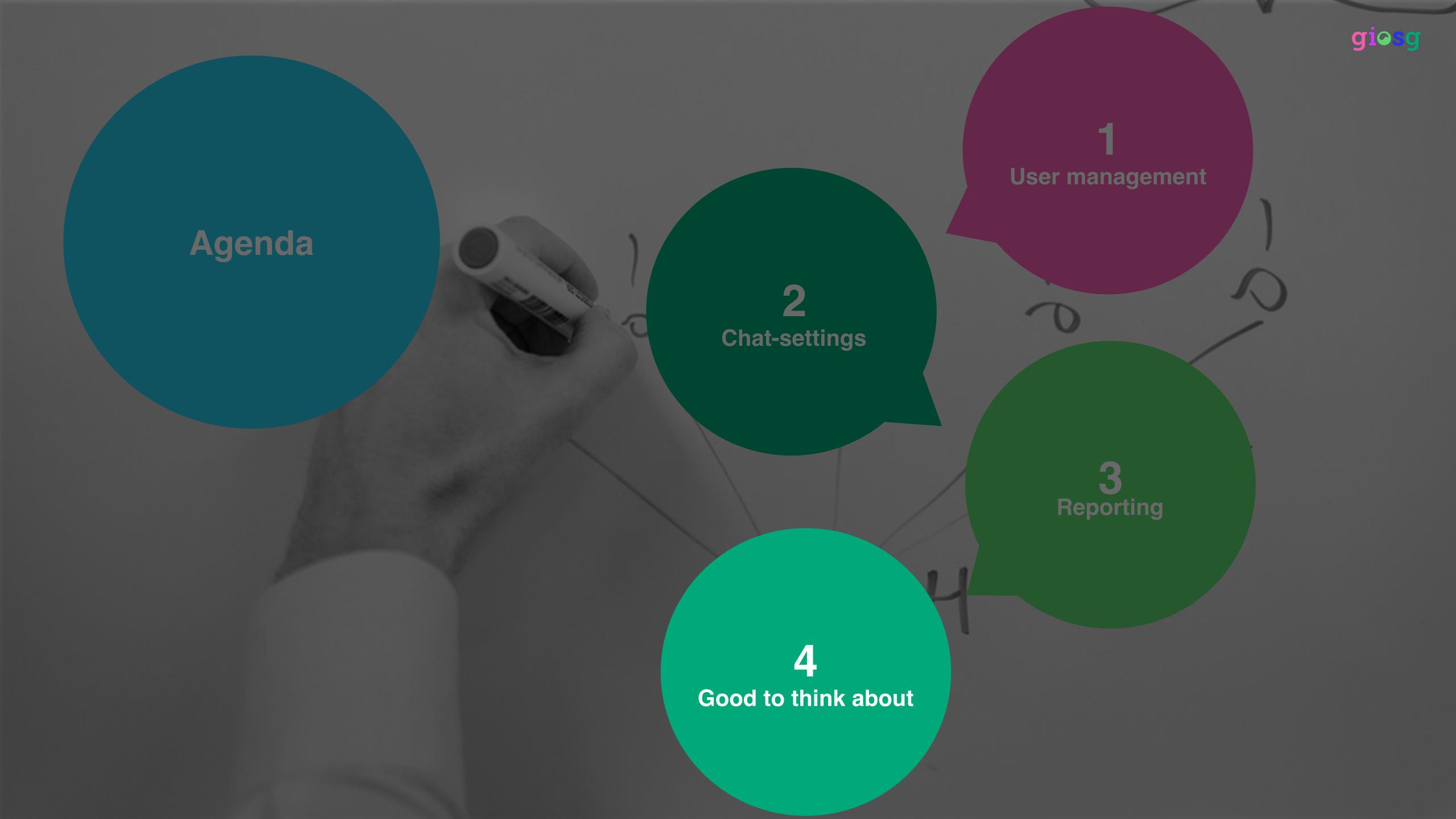

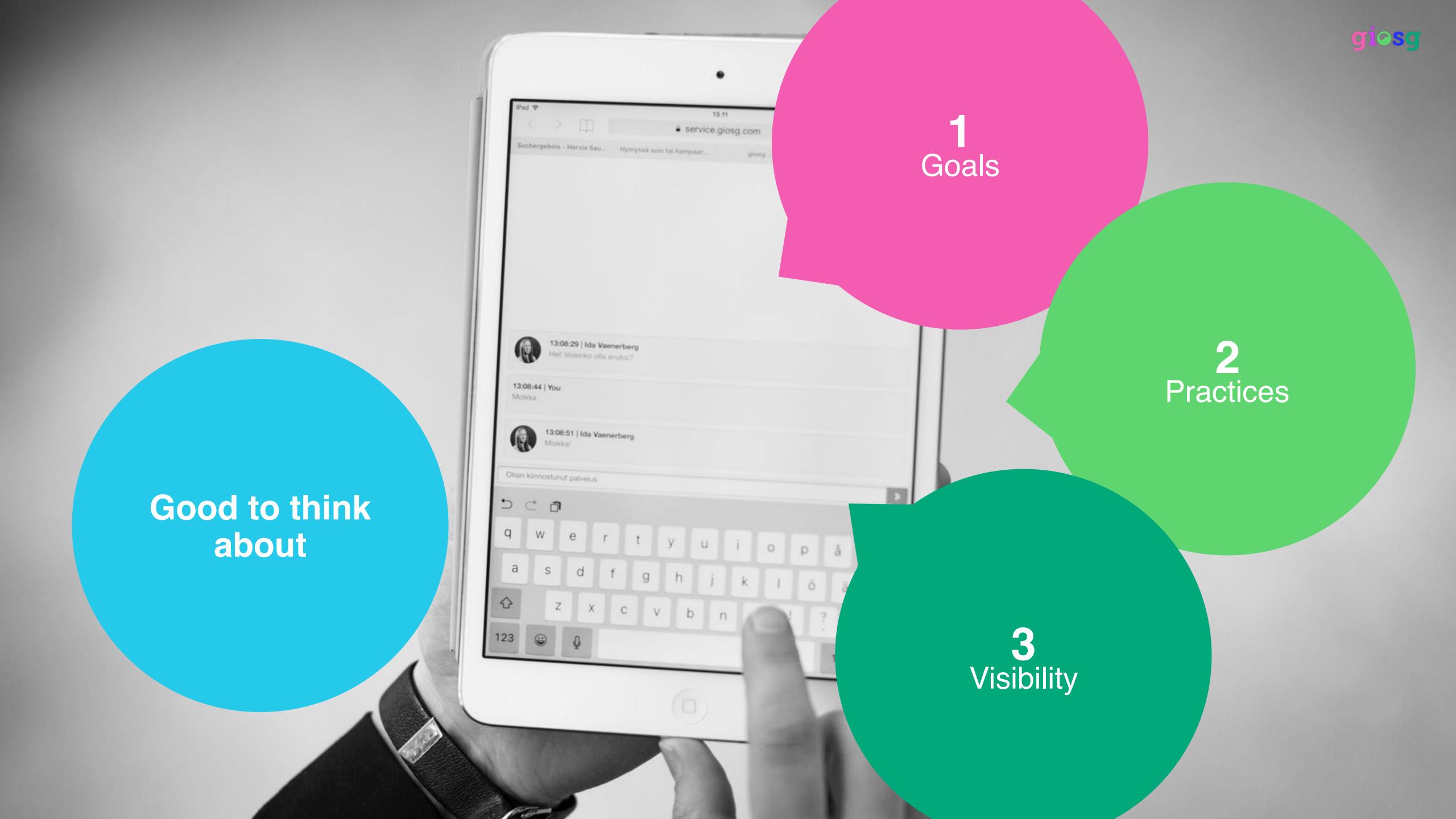

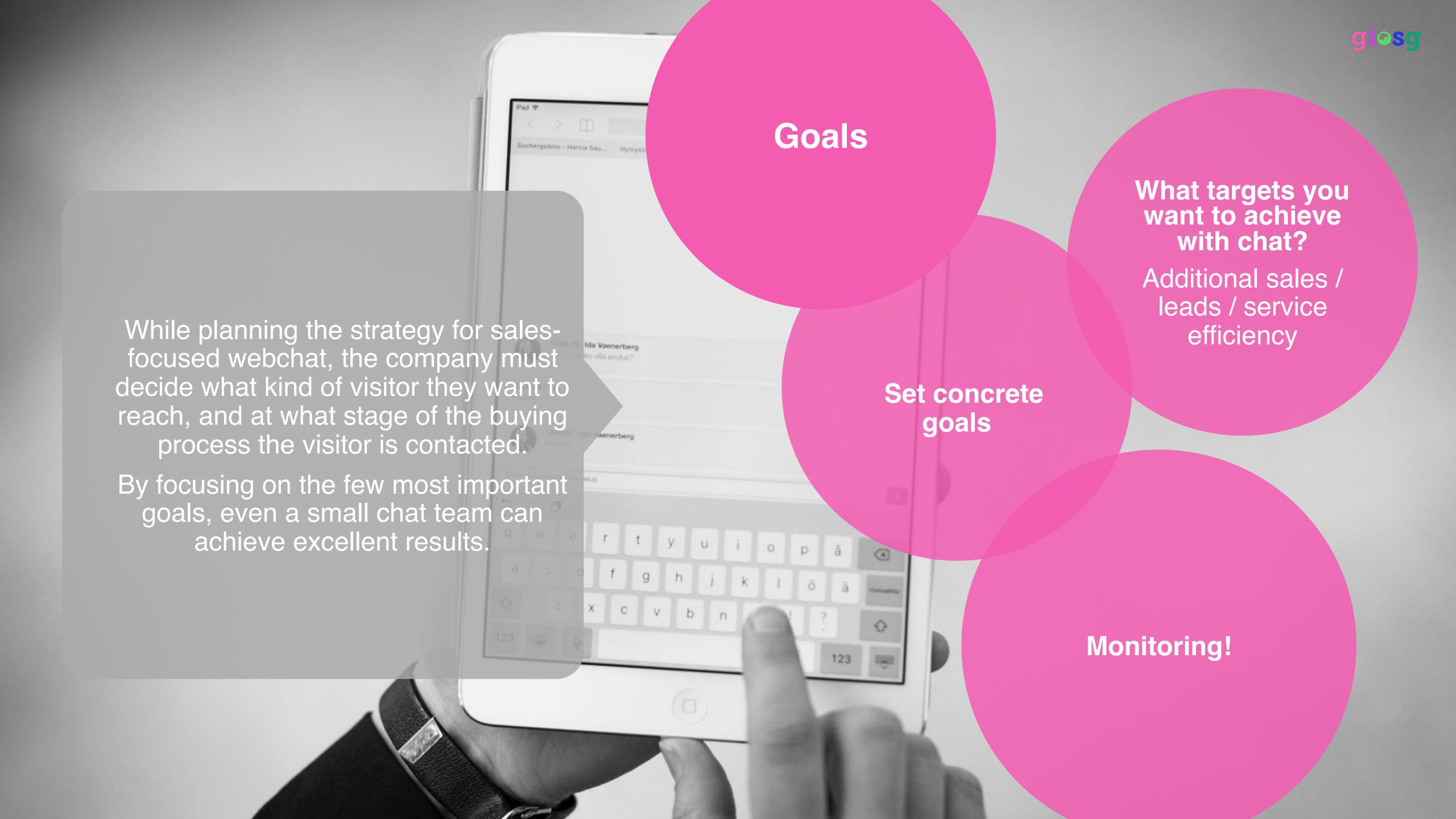

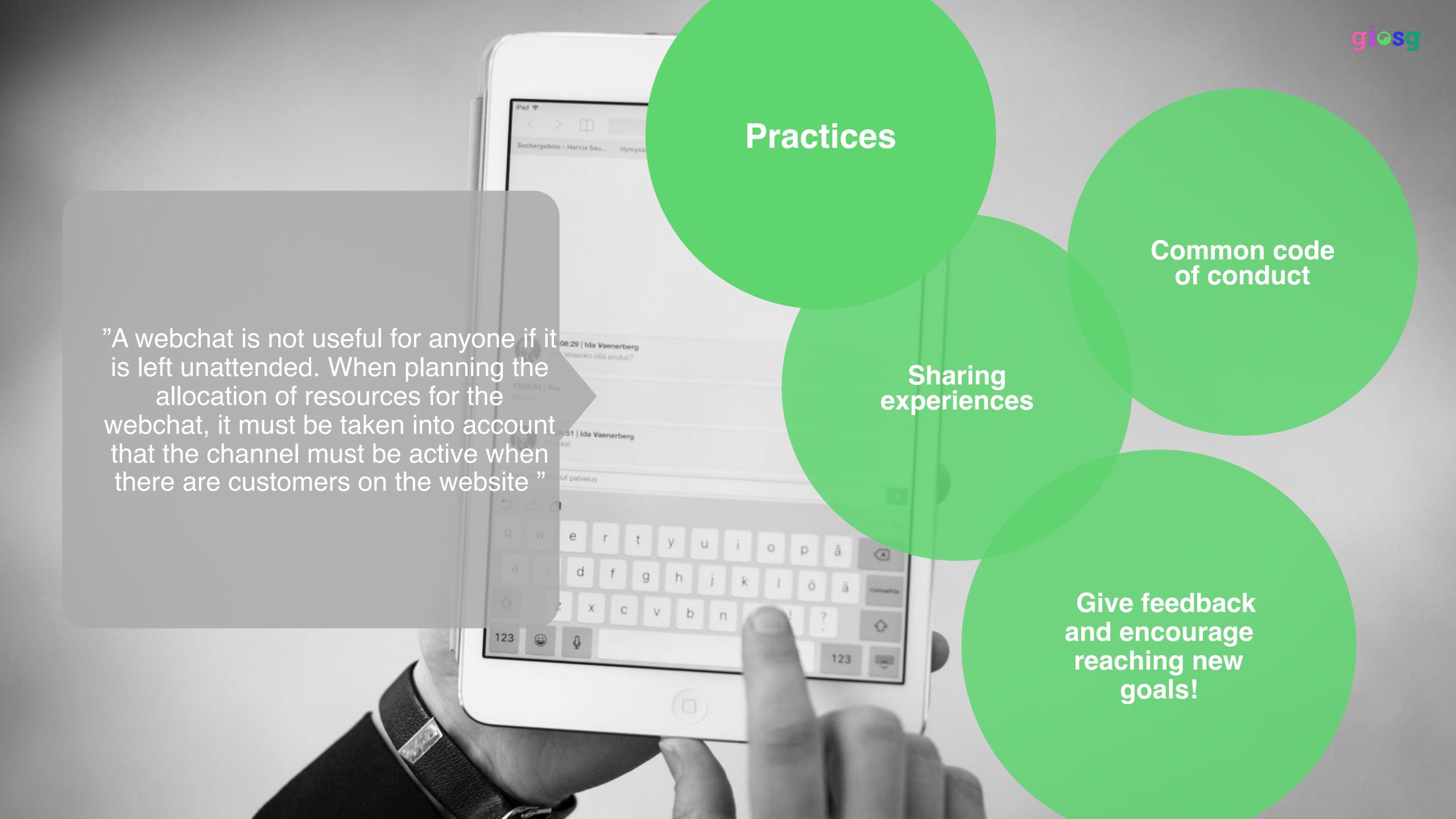

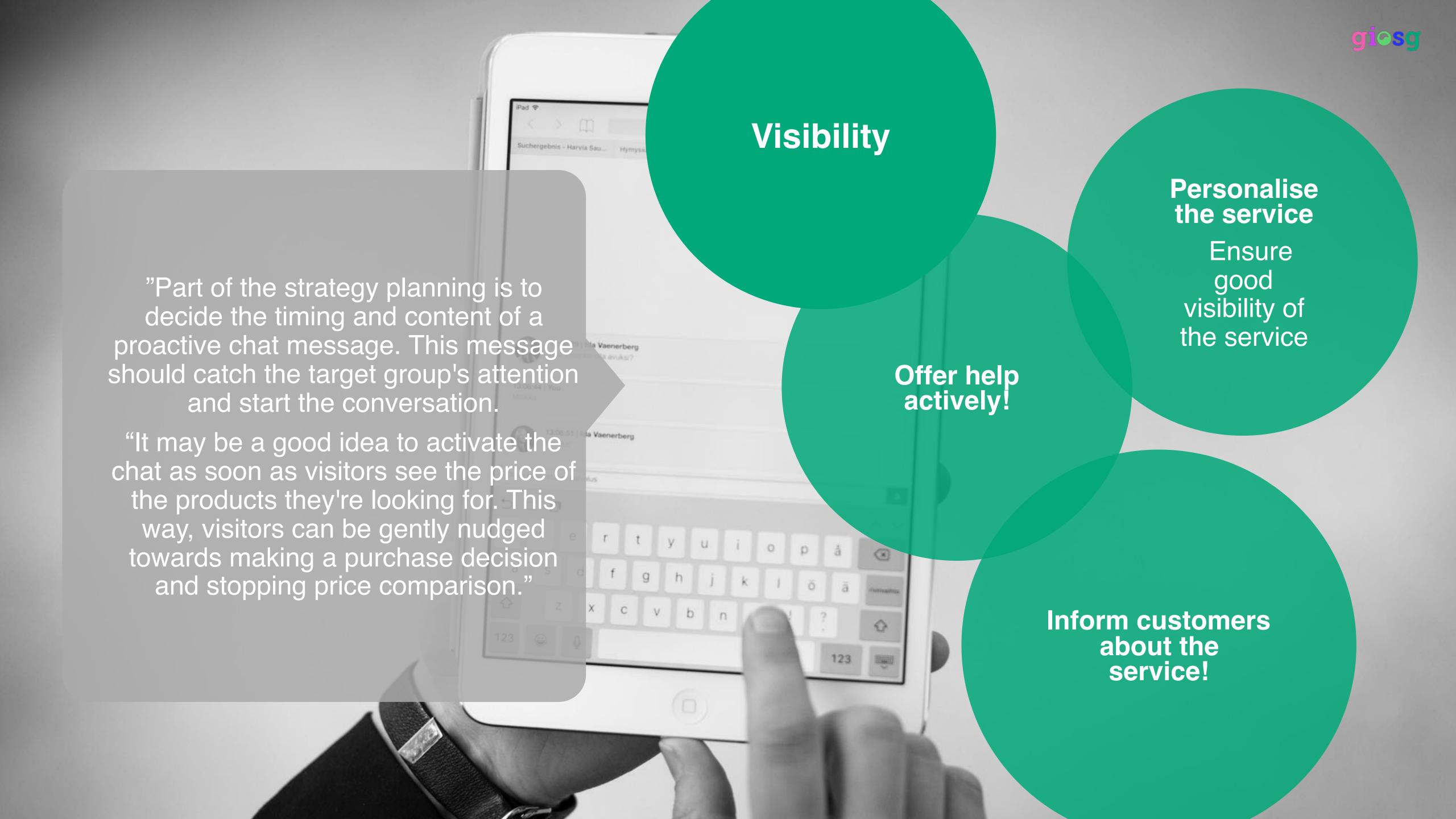

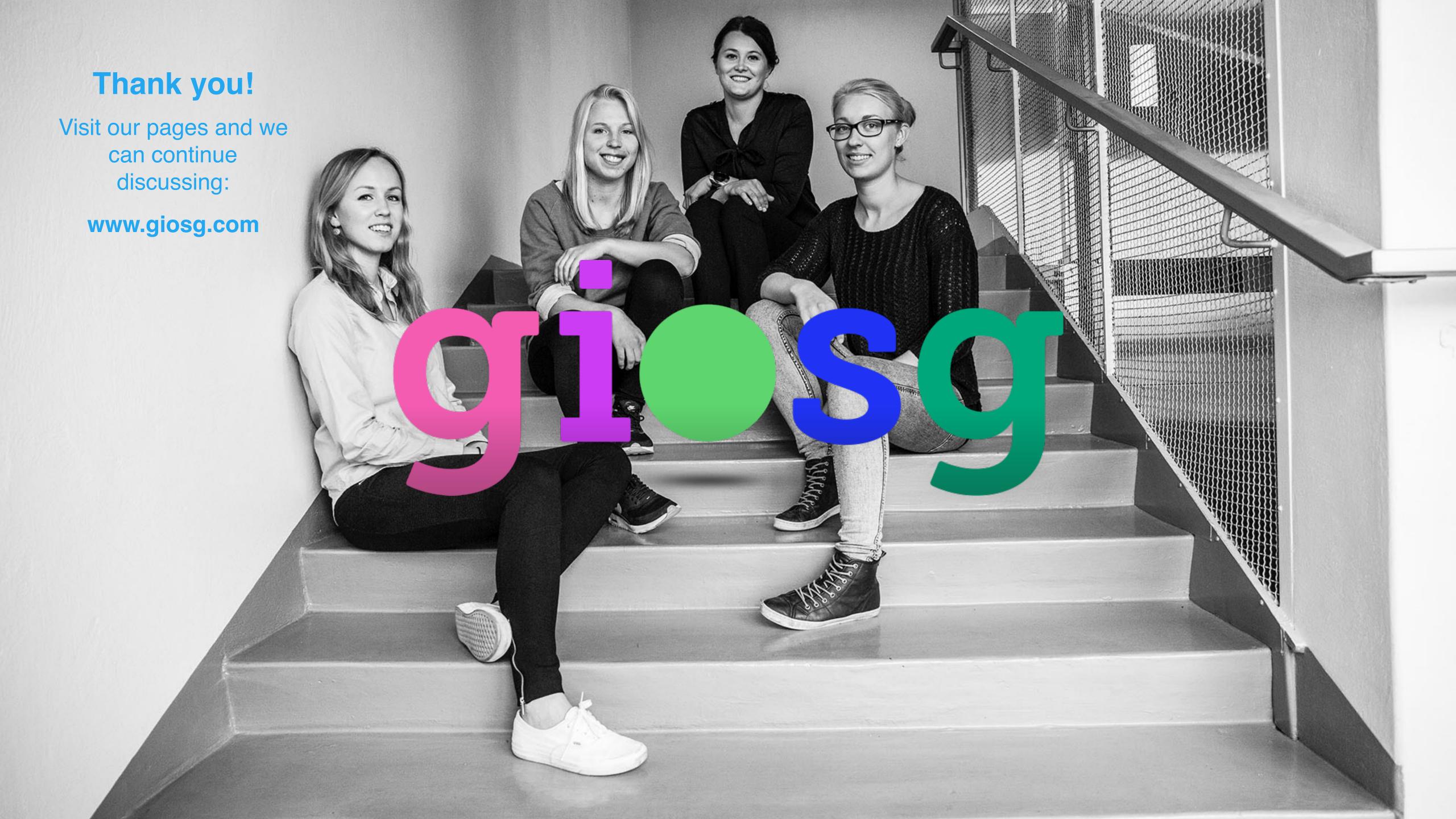